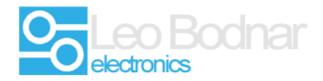

## Shifter Interface USB adapter for Logitech® G25, G27 and G29

## **Calibration instructions**

**1.** Plug the shifter adapter into the Logitech gear shifter unit and connect the adapter with a USB cable.

2. Plug the cable into a free USB port on your computer.

**3.** Wait for Microsoft Windows to automatically install the drivers for the adapter. There are no additional drivers that need to be installed. The adapter will show up in Devices and Printers.

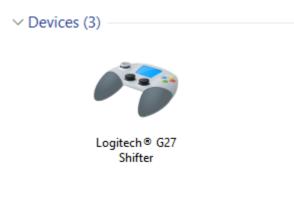

4. Run the calibration software for the adapter.

The calibration software can be downloaded from our web site, under the product downloads tab.

Or from the following link.

http://www.leobodnar.com/products/G25-G27-shifter/G25-G27-shifter-calibration.exe

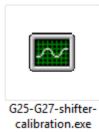

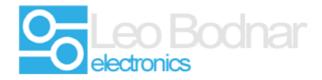

**5.** The calibration software will be empty when it first starts. To calibrate the shifter simply move the shifter through the gears. The process is automated, move through each gear several times – including reverse.

| G27 shifter interface calibration                                  |                                                                                                    |     |     |  |                         |
|--------------------------------------------------------------------|----------------------------------------------------------------------------------------------------|-----|-----|--|-------------------------|
| Information<br>Manufacturer<br>Product<br>Version<br>Serial Number | Logitech® G27 Shifter<br>1.2                                                                                                    |     |     |  |                         |
| 116 —                                                              | <u><u></u><u></u><u></u><u></u><u></u><u></u><u></u><u></u><u></u><u></u><u></u><u></u><u></u><u></u><u></u><u></u><u></u><u></u><u></u></u> | 122 | 152 |  | 190<br>- <b>N</b><br>64 |
| Update settings                                                    |                                                                                                    |     |     |  | Read shifter memory     |

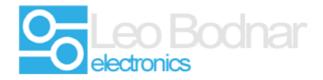

6. Once the process is completed click the Update settings button. The process is complete.

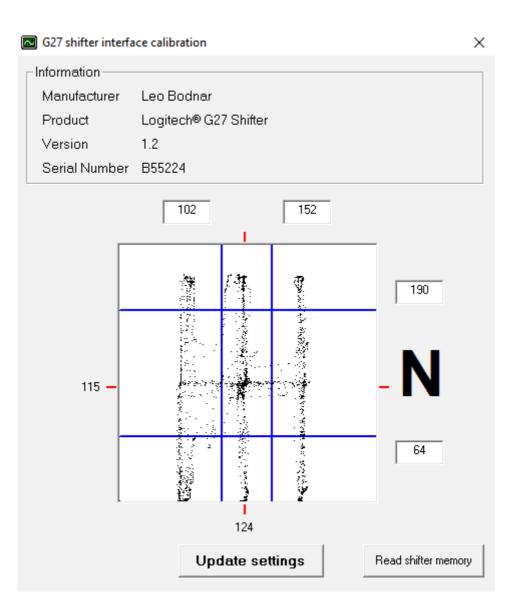